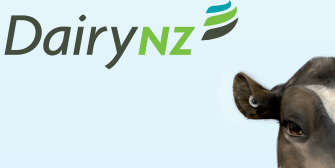

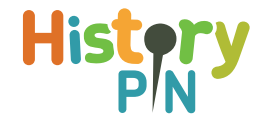

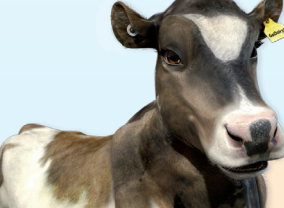

Student activity guide

## How can I arrange my photos to tell a story?

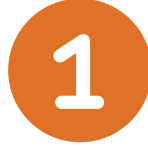

### **Telling the story of a region**

- Create a tour or a collection that tells us the story of your region:
- Changes over time in land use, especially in cities that were once dairy farms
- Population change different types of people working on and owning dairy farms through the years
- Evidence of dairy farming in key locations that now bear no sign they were once a farm
- Dairy farming as part of the scenery of your region
- The history of your region through dairy farming
- A tour that surprises your audience with images connected to dairy farming
- A tour that reveals a very personal story of your region

### **Telling the story of a theme**

Create a tour or a Collection that tells the story of a key theme to do with the dairy industry. Possible themes could include:

- The architecture of New Zealand's dairy industry
- Advertising the New Zealand dairy industry throughout history
- Change in technology used in the New Zealand dairy industry
- Transportation connected with the New Zealand dairy industry
- Calf Club through the years
- Dairy farming as a family enterprise and commitment

### **Telling the story of a community**

Create a tour or a collection that tells the story of your community. This could include:

- Photos and stories of your family farm over the years
- Memories, photos and stories of a key community within your district
- Investigating change where a large shift in the way land is used has occurred
- A shift in what buildings are used for in your local community
- A series of images from a specific local event such as school calf day or the A&P Show
- Farmers with their animals throughout the years
- Impact of stream side planting in your local area

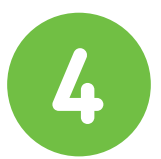

**3**

**2**

### **Request a mission from the Rosie's Education Team**

If you are keen to take part in the DairyNZ Historypin project but you are not sure if your local area has anything much that is connected to dairying, contact us at hello@schoolkit.co.nz and we'll send your class or your group a mission that is realated to a location in your area.

Be prepared - we're seeking the type of people that are ready to put their online research skills to the challenge.

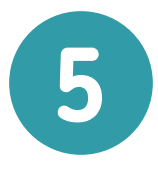

#### **Use recognisable features and the Historypin app via Google Street View to super-impose current images on top of those of yester-year**

If you do have a photo of a location that has key geographic features, then use an application such as Photoshop to super-impose your photo of the same location today over the one you have located. Use architectural or geographic markers to get the overlay perfectly placed. dailym.ai/RIUoY0

> Curating your own set of images around a relevant theme chosen by you

Pin Sequence or Historypin mission

Successfully loading a Tour, Collection, Street View

You can check you have completed the task successfully by:

# **SUCCESS CRITERIA**

- Sequencing images in a way that enhances the basis of the theme
- 

www.rosieseducation.co.nz

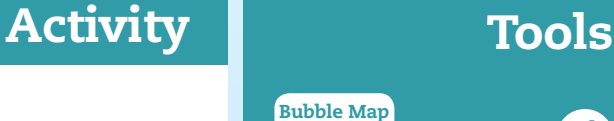

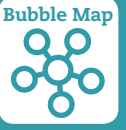

Bubble Map

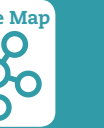

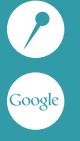

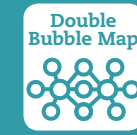